# **Google Meet Norms & Directions**

## For Primary School Students

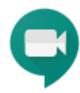

## **Logging On/Participating**

- Join the Meet on time.
- Have the materials your teacher asked you to bring.
- Do not bring other toys or things to the Meet.
- Be ready to listen and learn.
- Go to your class Meet link that your teacher emailed to your parents. Your parents should bookmark or save this Meet link to access again when your teacher schedules a Meet for your class again.
- Parents If Google Meet displays a pop-up window requesting access to your device Camera and Microphone, please select the Allow or Enable buttons.
  - Enter your First name when prompted.

What's your name? Your name ↑ Present Ask to join

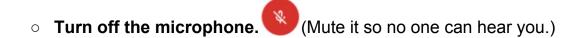

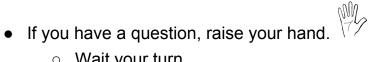

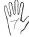

- Wait your turn.
  - When the teacher calls on you, turn on the microphone to speak.

#### **Location and Dress**

- Go to your home learning space.
- Wear comfy, dress down day clothes; no PJs, please.
- Remember, your teacher and classmates can see you.

#### **Listen and Focus**

- Follow your classroom's expectations.
- Look at the camera when you speak.
- Stay on the Meet until your teacher tells you it is done. Leave tells you it is over by tapping the "Leave Call" button.

## Be Respectful

- Your teacher will record the Google Meet. The chat is being recorded, too.
- Do not record or take photos of the Google Meet.
- Be a kind, caring Cougar to your classmates while participating!

## **Troubleshooting**

- My internet is weak, the video is lagging, and/or other Chrome tabs are lagging.
  Mute your camera when you are not speaking.
- My Meet screen is freezing or stopping.
  - (1) Leave and then rejoin the Meet.
  - (2) Restart your computer.
  - (3) Ask your parent or grown-up caregiver to load the Meet URL on a Google Chrome browser.
- My microphone and/or camera is not working during a Meet.
  - (1) Leave and then rejoin the Meet.
  - (2) Restart your computer.
  - (3) Ask your grown-up to load the Meet URL on a Google Chrome browser.
  - (4) If none of the steps above fix the problem, ask your parent or grown-up caregiver to contact the MKA Tech Department at <a href="mailto:mka.org">mka.org</a> for assistance.

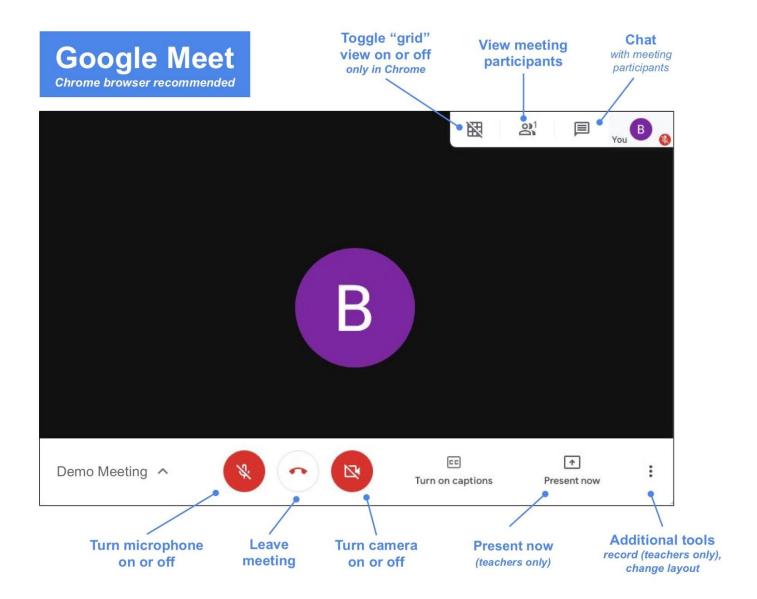